# IPS CaseDesigner® 2.0 Brugsanvisning

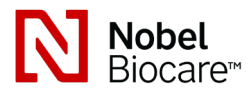

# Vigtigt: Læs dette.

#### Ansvarsfraskrivelse:

Dette produkt indgår i et samlet koncept og må kun bruges sammen med de tilknyttede originale produkter i henhold til Nobel Biocares anvisninger og anbefalinger. Ikkeanbefalet brug af produkter fremstillet af tredjepart sammen med produkter fra Nobel Biocare vil gøre enhver garanti eller anden forpligtelse, udtrykkelig eller stiltiende, fra Nobel Biocares side ugyldig. Brugeren af produkter fra Nobel Biocare eller KLS Martin har pligt til at undersøge, om et bestemt produkt egner sig til den pågældende patient og de pågældende omstændigheder. Nobel Biocare fraskriver sig ethvert ansvar, udtrykkeligt eller stiltiende, og påtager sig intet ansvar for direkte, indirekte, strafferetligt begrundede eller andre skader, der måtte opstå som følge af eller i forbindelse med fejl i fagligt skøn eller praksis ved brugen af Nobel Biocare-produkter. Brugeren er endvidere forpligtet til jævnligt at undersøge de seneste udviklinger med hensyn til dette Nobel Biocare-produkt og dets anvendelse. I tvivlstilfælde skal brugeren kontakte Nobel Biocare. Eftersom anvendelsen af dette produkt er under brugerens kontrol, er det hans/hendes ansvar. Nobel Biocare påtager sig intet ansvar for skader, der måtte opstå som følge heraf. Bemærk, at visse produkter beskrevet i dette "Brugsanvisning"-dokument muligvis ikke er myndighedsgodkendt, frigivet eller licenseret til salg på alle markeder.

## Beskrivelse:

IPS CaseDesigner® er en softwareløsning, der understøtter den diagnostiske proces ved det kranio-maxillo-faciale kompleks og behandlingsplanlægning af kranio-maxillo-faciale indgreb.

IPS CaseDesigner® indeholder specifikke funktioner til at visualisere den diagnostiske information, f.eks. fra CT-scanning, til at udføre specifikke målinger i billeddataene og planlægge kirurgiske handlinger for at understøtte den diagnostiske og den behandlingsmæssige planlægningsproces.

På baggrund af de diagnostiske og planlægningsmæssige data kan IPS designservicen tilbyde individualiserede kirurgiske hjælpemidler.

## Planlagt brug / indikationer for brug:

IPS CaseDesigner® er software, som er indiceret til at understøtte den diagnostiske og behandlingsmæssige planlægningsproces ved kranio-maxillo-faciale indgreb. IPS CaseDesigner® er software, der også anvendes som et billedsegmenteringssystem og til overførsel af billedinformation fra en scanner som f.eks. en CT-scanner. IPS CaseDesigner® gør det også nemmere at tilbyde individuelle kirurgiske hjælpemidler.

# Kontraindikationer:

Ingen identificeret for IPS CaseDesigner®.

## Advarsler:

Et antal tekniske advarsler (f.eks. inkonsistente CT-data, ødelagte STL-data) vises i IPS CaseDesigner®.

Målenøjagtigheden afhænger af billeddataene, den anvendte scannerhardware, dens kalibrering og dens optagelsesindstillinger. Målingen kan ikke være mere præcis end billedets opløsning. IPS CaseDesigner® software rapporterer værdien afrundet til én decimal ud fra brugervalgte punkter.

#### Ukorrekt positionering af overkæbe registreret.

Brug handlingen Manuelle initialisering for at opnå en korrekt positionering af overkæben, så risikoen for ukorrekt kirurgisk planlægning nedbringes.

#### Ukorrekt positionering af underkæbe registreret

Brug handlingen Manuelle initialisering for at opnå en korrekt positionering af underkæben, så risikoen for ukorrekt kirurgisk planlægning nedbringes.

## Ukorrekt positionering af begge kæber registreret

Brug handlingen Manuelle initialisering for at opnå en korrekt positionering af kæberne, så risikoen for ukorrekt kirurgisk planlægning nedbringes.

#### Der blev anvendt hård separation for at adskille begge kæber

For at nedbringe risikoen for at anvende ukomplet (planlægnings-)information i kirurgiplanen skal du tilpasse ekspertindstillingerne for fossa-kondyl-separation, hvis du ikke vil anvende hård separation.

## Der blev anvendt normal separation for at adskille begge kæber

For at nedbringe risikoen for at anvende ukomplet (planlægnings-)information i kirurgiplanen skal du tilpasse ekspertindstillingerne for fossa-kondyl-separation, hvis du vil anvende en anden type separation.

#### Ukorrekt kæbeseparation registreret

Tilpas ekspertindstillingerne for fossa-kondyl-separation for at opnå en korrekt kæbeseparation og for at nedbringe risikoen for ukorrekt kirurgisk planlægning.

#### Overkæbe initialiseres manuelt

Positionsberegningen for overkæben initialiseres af de tilhørende punkter, der er anbragt i handlingen Manuel initialisering. Kontrollér, at kæbepositioneringen er korrekt, før du afslutter den kirurgiske plan med henblik på at nedbringe risikoen for ukorrekt kirurgisk planlægning.

#### Underkæbe initialiseres manuelt

Positionsberegningen for underkæben initialiseres af de tilhørende punkter, der er anbragt i handlingen Manuel initialisering. Kontrollér, at kæbepositioneringen er korrekt, før du afslutter den kirurgiske plan med henblik på at nedbringe risikoen for ukorrekt kirurgisk planlægning.

#### Begge kæber initialiseres manuelt

Positionsberegningen for begge kæber initialiseres af de tilhørende punkter, der er anbragt i handlingen Manuel initialisering. Kontrollér, at kæbepositioneringen er korrekt, før du afslutter den kirurgiske plan med henblik på at nedbringe risikoen for ukorrekt kirurgisk planlægning.

#### DICOM-sættets snitbilledtykkelse er for stor

Se hjælpefilerne for oplysninger om, hvordan gyldige DICOM-filer oprettes i henhold til den anbefalede scanningsprotokol.

## DICOM-sættet har inkonsistente snitbilledinkrementer

Se hjælpefilerne for oplysninger om, hvordan gyldige DICOM-filer oprettes i henhold til den anbefalede scanningsprotokol.

#### DICOM-sættets snitbilledinkrementer er for store

Se hjælpefilerne for oplysninger om, hvordan gyldige DICOM-filer oprettes i henhold til den anbefalede scanningsprotokol.

#### Beskadiget fil

Filen for ["øverste scanning","nederste scanning", "okklusionsscanning" ] kunne ikke åbnes, vælg en anden fil. Kontakt kundesupport, hvis problemet fortsætter med at være til stede.

## Beskadigede filer

Begge filer kunne ikke åbnes, vælg andre filer. Kontakt kundesupport, hvis problemet fortsætter med at være til stede.

#### Dette patientnavn afviger fra patient-DICOM-sættet

Kontrollér patientnavnet, og om patientnavnet og navnet i det anvendte DICOM-sæt stemmer overens, for at undgå risikoen for at anvende forkerte data til at oprette patientmodellen.

#### Færdiggør bøjle til aktuel operationsplan

De genererede bøjlefiler gælder kun for den planlagte kirurgi. Hvis du vil ændre den kirurgiske plan, skal du bruge oplåsningshandlingen for at fjerne bøjlen og foretage ændringerne.

Husk, at lokalt producerede bøjler skal produceres vha. validerede processer og med passende materialer i overensstemmelse med producentens brugsanvisninger. Optimal pasning skal verificeres før det kirurgiske indgreb.

## Krydsende modeller registreret. Forøg autorotationsværdien

Forøg autorotationsværdien for at nedbringe risikoen for kirurgisk fejlposition.

#### Krydsende modeller

Tilpas autorotationen for at undgå krydsende modeller. Tryk på Fortsæt, hvis du vil fortsætte med at oprette bøjlen.

#### Fragmenter kan krydse

Når over- og underkæben krydser hinanden i Virtuel Okklusion-guiden, er slibning nødvendig for at opnå den endelige okklusale position.

## Forholdsregler:

Når der anvendes et nyt apparat/en ny behandlingsmetode første gang, kan det være en god idé at arbejde sammen en kollega, som har erfaring med det nye apparat/den nye behandlingsmetode, så mulige komplikationer undgås.

## Håndteringsanvisninger:

#### Generelle betjeningsanvisninger:

Brugen af IPS CaseDesigner® forudsætter, at brugeren har den nødvendige uddannelse og det krævede kendskab inden for arbejdsområdet inden for udførelse af kranio-maxillofaciale indgreb.

Brugere anbefales at få et kursus, før der arbejdes med en ny behandlingsmetode eller et nyt apparat.

## Cybersikkerhed:

Det anbefales, at du har aktiv og opdateret antivirus- og antimalware-software sammen med en korrekt konfigureret firewall på den computer, hvor du bruger IPS CaseDesigner®. Desuden skal du altid spærre computeren, når den ikke er under opsyn.

## Professionel brug:

IPS CaseDesigner® er kun beregnet til professionel brug: klinisk arbejdende læger, sygeplejersker, dentalteknikere og designere af individuelle kirurgiske hjælpemidler. Produktet skal anvendes på en klinik, i en privat praksis, i et dentallaboratorium eller som softwareværktøj i forbindelse med en designservice til kirurgiske hjælpemidler.

## Yderligere oplysninger:

IPS CaseDesigner® afhænger af de operativsystemer, det bruges sammen med. Derfor er det vigtigt at sørge for, at IPS CaseDesigner® kun bruges sammen med godkendte operativsystemer. Flere oplysninger om godkendte operativsystemer kan findes i "Computerretningslinjer for IPS CaseDesigner®".

# Installation af IPS CaseDesigner®:

Installér softwaren iht. IPS CaseDesigner® installationsquiden.

## Sådan startes softwaren:

Åbn programmet ved at dobbeltklikke på genveisikonet for IPS CaseDesigner® på skrivebordet. Softwaren åbnes, og du kan begynde at arbejde med patientfilerne.

## Arbeidsprocestrin i IPS CaseDesigner<sup>®</sup>:

Patienten scannes iht. de scanningsprotokoller, der er defineret for IPS CaseDesigner®. Modellerne scannes i endelig okklusion. Begge dele af dentalstøbningerne scannes individuelt men inden for et DICOM-sæt. De deraf resulterende DICOM-filer anvendes til at oprette patientmodellen, kirurgiske modeller, okklusionsmodeller og hud.

Der findes diagnostiske værktøjer til at indikere nervus mandibularis eller til at måle afstande, vinkler eller værdier. En cephalometrisk ramme giver brugeren mulighed for at indikere mærker, som skal anvendes i den cephalometriske analyse.

Ved hjælp af de kirurgiske værktøjer kan den virtuelle model osteotomiseres iht. forskellige osteotomityper, inklusive Le Fort I, sagittalt split, ramus, segment- og kæbeosteotomier. Bevægelserne af forskellige knoglesegmenter kan simuleres. Der kan oprettes en kirurgisk splintfil, og listen over osteosynteseplader kan åbnes for at vælge de plader, der skal anvendes under det kirurgiske indgreb.

For mere detaljerede oplysninger om, hvordan de specifikke handlinger foretages, henvises der til hjælpefilerne, som kan åbnes i IPS CaseDesigner®-softwaren.

Kontakt kundeservice, hvis du ønsker en trykt udgave af brugsanvisningen.

# Producent: Nobel Biocare AB, Postboks 5190, 402 26

Västra Hamngatan 1, 411 17 Göteborg, Sverige Telefon: +46 31 81 88 00. Fax: +46 31 16 31 52.

**Rx Only** 

# www.nobelbiocare.com

Licensundtagelse for Canada: Bemærk, at det muligvis ikke er alle produkter, der har opnået licens i henhold til canadisk lovgivning.

Receptpligtig

 $\epsilon$ **2797**

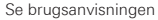

21/04/2020 Alle rettigheder forbeholdes.

Nobel Biocare, Nobel Biocare-logoet og alle andre varemærker, der anvendes i dette dokument, er, hvis intet andet angives eller tydeligt fremgår af sammenhængen i et bestemt til-  $\frac{8}{6}$ fælde, varemærker tilhørende Nobel Biocare. Produktillustrationerne har ikke nødvendigvis Express to the state of the state of the contract magnetic magnetic magnetic magnetic magnetic magnetic magnetic magnetic magnetic m korrekt målestoksforhold.

සි GMT 68969